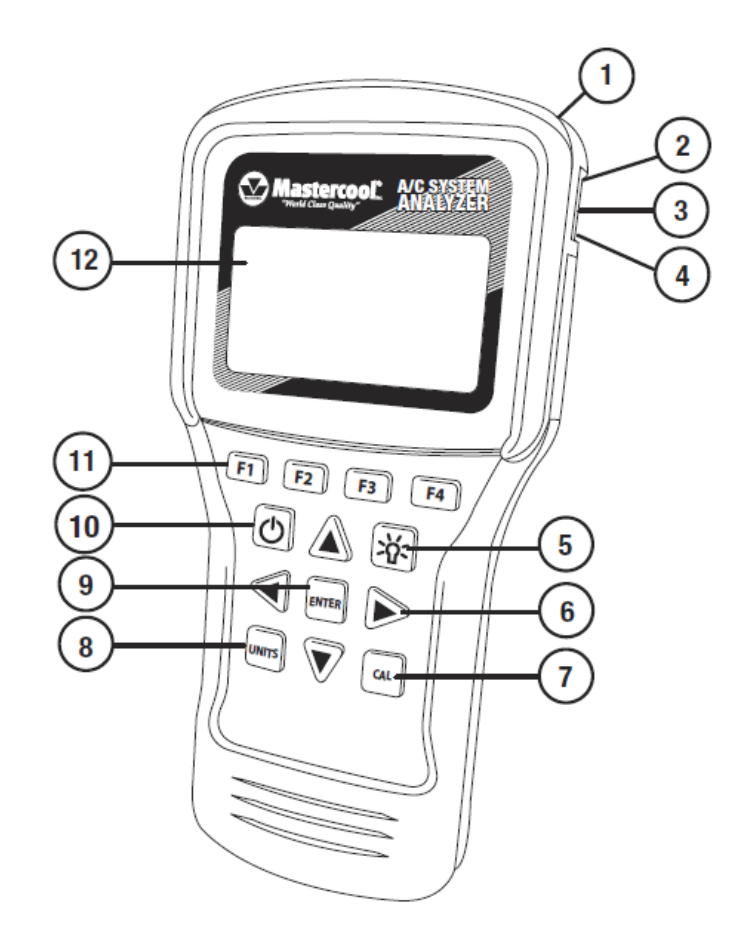

#### A 35164786 készlet tartalmazza a következő kiegészítőket is:

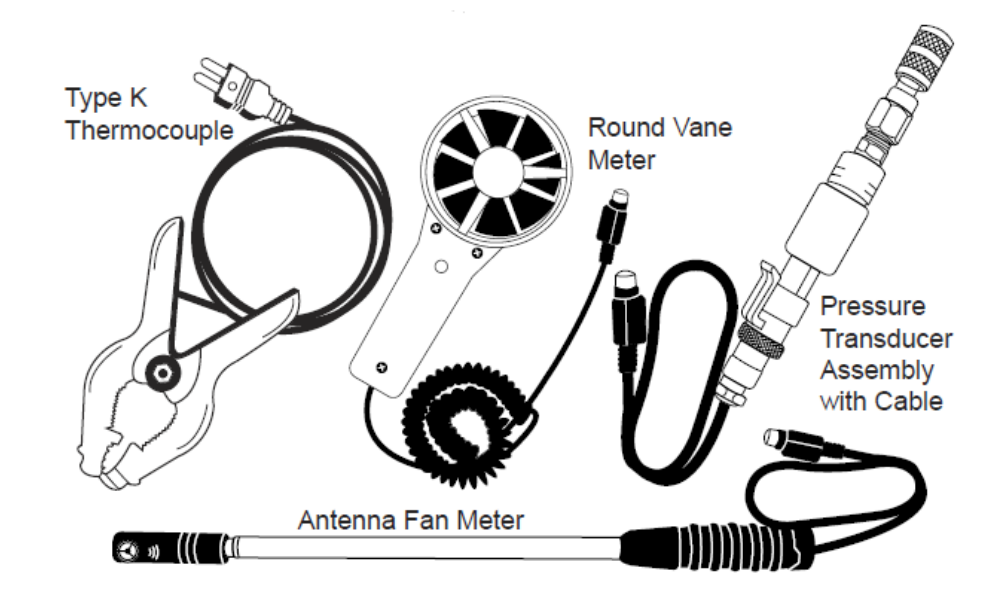

A képen látható elemek magyar elnevezése:

Type K Thermocouple – Hőmérő csipesz

Round Vane Meter – Kör alakú légáramlás mérő

Pressure Transducer Assembly with Cable – Nyomás érzékelő kábellel

Antenna Fan Meter – Antenna típusú mérőfej

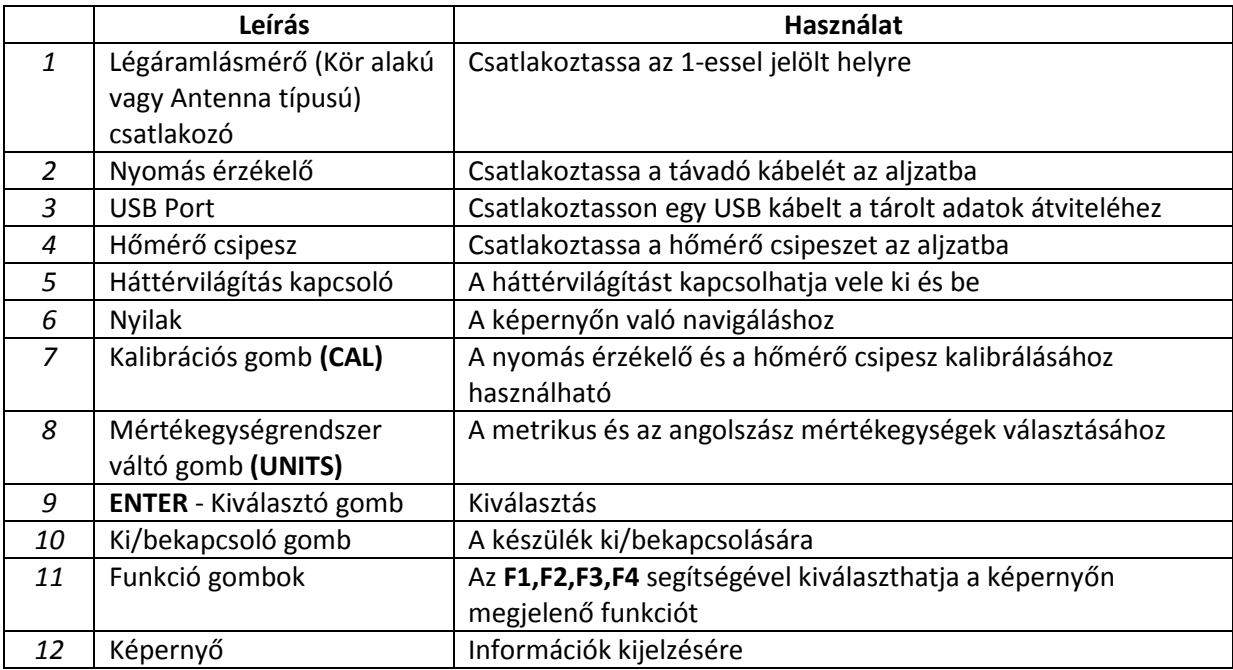

# ELSŐ HASZNÁLAT ESETÉN:

## Állítsa be az időt:

- A bekapcsoló gombbal kapcsolja be az A/C diagnosztikai készüléket.
- A le és fel nyilakkal jelölje ki az időt, majd nyomjon ENTER-t.
- A jobbra és a balra gombokkal válthat az óra, perc és az AM/PM (de/du) vagy 24 órás kijelzés beállítása között.
- A fel és le nyilakkal változtathatja az értékeket. Ahhoz, hogy AM/PM között váltson, ugorjon 12 órával előrébb vagy hátrébb.
- Amikor az értékek megfelelőek, nyomja meg az F1-et a mentéshez vagy F4-et a mentés nélküli kilépéshez.

## Állítsa be a dátumot:

- A bekapcsoló gombbal kapcsolja be az A/C diagnosztikai készüléket.
- A le és fel nyilakkal jelölje ki az dátumot, majd nyomjon ENTER-t.
- A jobbra és a balra gombokkal válthat az nap, hónap, év és formátum között.
- A fel és le nyilakkal változtathatja az értékeket.
	- Két formátum között választhat: hónap/nap/év vagy nap/hónap/év.
- Amikor az értékek megfelelőek, nyomja meg az F1-et a mentéshez vagy F4-et a mentés nélküli kilépéshez.

## Állítsa be a mértékegységrendszert

• Nyomja meg a UNITS feliratú gombot bármikor, ha váltani szeretne a metrikus és az angolszász mértékegységek között

## QUICK START (GYORSINDÍTÁS) menü

## Általános funkciók:

- Az F3-al (T/S) a Test Selection (A kiválasztott mód tesztje) képernyőre ugorhat.
- Az F4-el (EXIT) visszaugorhat a kezdőképernyőre.

## Tesztelés a Quick Start (Gyorsindítással):

A Quick Start menü lehetővé teszi, hogy ügyfél vagy technikus kiválasztása nélkül végezzünk méréseket az A/C diagnosztizáló műszerünkkel.

Fontos megjegyezni, hogy a Quick Start üzemmódban mért teszteredmények csak a következő tesztig kerülnek elmentésre.

- A bekapcsoló gombbal kapcsolja be az A/C diagnosztikai készüléket.
- A le és fel nyilakkal jelölje ki a Quick Start menüpontot és nyomjon ENTER-t.
- A le és fel nyilakkal válassza ki az elvégezni kívánt tesztet és nyomjon ENTER-t.

# DB/WB/RH/DP/AIR VEL LÉGSZÁLLÍTÁS TESZTTEL

Rövidítés magyarázat:

- DB: Dry Bulb/Száraz gőz
- WB: Wet Bulb/Nedves gőz
- RH: Relative Humidity/ Relatív páratartalom
- DP: Dew Point/ Harmatpont
- Air Vel: Air Velocity/Légáramlási sebesség
- A kör alakú mérőeszköz esetén csavarja el az érzékelő fedelet, az antenna esetén lépjen a következő lépéshez.
- Csatlakoztassa a kábelt a megfelelő aljzatba (pár másodpercig eltarthat, míg csatlakozik szoftveresen).
- Helyezze a mérőeszközt függőlegesen a légáramlatba.

# LÉGSZÁLLÍTÁS TESZT

- A DB/WB/RH/DP/AIR VEL menün belül nyomjon egy ENTER-t.
- Az F2 gombbal választhat a négyzetes (RECT) vagy kör (DIA) keresztmetszetű cső között.
- A jobbra és a balra gombokkal válthat a helyi értékek között és a fel/le gombbal pedig változtathatia azok értékét.
- Az ENTER lenyomásával ugrálhat a magasság (H) és a szélesség (W) beállítása között.
- Nyomja meg az F1-et ha végzett a pontos értékek beírásával.
- Helyezze a mérőeszközt függőlegesen a légáramlatba, hogy leolvashassa a légszállítást.

## TARGET SUPERHEAT (CÉL TÚLHEVÍTÉS) TESZTJE

• A cél túlhevítés tesztjénél a kör alakú vagy az antenna típusú mérőeszközt használja. A kör alakú esetében előbb csavarja el az érzékelő takaróját nyitott pozícióba (Open). Antenna esetén lépjen a következő teszthez.

- Csatlakoztassa a kábelt a megfelelő aljzatba (pár másodpercig eltarthat, míg csatlakozik szoftveresen).
- Kövesse a Target Superheat 1 (Cél túlhevítés 1) képernyőn a mérőeszköz elhelyezésére vonatkozó instrukcióit.
- Amikor az értékek stabilizálódtak, nyomja meg az ENTER-t a mentéshez.
- Nyomja meg az F2-t a továbblépéshez (NEXT).
- Kövesse a Target Superheat 2 (Cél túlhevítés 2) képernyőn a mérőeszköz elhelyezésére vonatkozó instrukcióit.
- Amikor az értékek stabilizálódtak, nyomja meg az ENTER-t a mentéshez.
- Nyomja meg az F2-t a továbblépéshez (NEXT).
- A képernyőn a készülék kijelzi a Cél Túlhevítést.
- Ha sikerült letesztelni az Aktuális Túlhevítést (Actual Superheat), nyomja meg az F1-et (ANYL) a kielemzéshez.

# TEMPERATURE SPLIT (HŐMÉRSÉKLET ELOSZLÁS) TESZTJE

- A Hőmérséklet Eloszlás tesztjénél a kör alakú vagy az antenna típusú mérőeszközt használja. A kör alakú esetében előbb csavarja el az érzékelő takaróját nyitott pozícióba (Open). Antenna esetén lépjen a következő teszthez.
- Csatlakoztassa a kábelt a megfelelő aljzatba (pár másodpercig eltarthat, míg csatlakozik szoftveresen).
- Kövesse a Temp Split 1 (Hőmérséklet Eloszlás 1) képernyőn a mérőeszköz elhelyezésére vonatkozó instrukcióit.
- Amikor az értékek stabilizálódtak, nyomja meg az ENTER-t a mentéshez.
- Nyomja meg az F2-t a továbblépéshez (NEXT).
- Kövesse a Temp Split 2 (Hőmérséklet Eloszlás 2) képernyőn a mérőeszköz elhelyezésére vonatkozó instrukcióit.
- Amikor az értékek stabilizálódtak, nyomja meg az ENTER-t a mentéshez.
- Nyomja meg az F2 (ANYL)
- A készülék kijelzi a Cél Hőmérséklet Eloszlást (Target Temperature Split) és Aktuális Hőmérséklet Eloszlást (Actual Temperature Split).

# ACTUAL SUPERHEAT (AKTUÁLIS TÚLHEVÍTÉS) TESZTJE

- A fel és le nyilakkal válassza ki az Actual Superheat menüpontot.
- Nyomja meg az ENTER-t.

# A nyomásérték manuális, kézi bevitele esetén:

- A fel és le nyilakkal válassza ki az Input Manually (Kézi Bevitel) menüpontot és nyomja meg az ENTER-t.
- Válassza ki a megfelelő hűtőközeget, nyomjon ENTER-t.
- A nyilak segítségével beállíthatja az alacsony oldali telítettségi nyomást.
- Nyomjon ENTER-t.
- A készülék kijelzi a telített gőz hőmérsékletet.
- Nyomja meg az F2-t (NEXT) a továbblépéshez.
- Csatlakoztassa a hőmérő csipesz csatlakozóját az aljzatba.
- Kövesse a képernyőn megjelenő utasításokat a hőmérő csipesz felhelyezésével kapcsolatban.
- Amikor a hőmérséklet stabilizálódott, nyomja meg az ENTER-t.
- Nyomja meg az F2-t (NEXT) a továbblépéshez.
- A készülék kijelzi az Aktuális Túlhevítést (Actual Superheat).
- Ha a Cél Túlhevítés (Target Superheat) teszt végzett, nyomja meg az F1-et (ANYL) a kielemzéshez.

#### Nyomásérzékelő használata esetén

- A fel és le nyilakkal válassza ki a Calculate (Számítás) menüpontot és nyomjon ENTER-t!
- Válassza ki a megfelelő hűtőközeget, nyomjon ENTER-t.
- A nyomásérzékelő csatlakozóját dugja bele az aljzatba.
- Kövesse a képernyőn megjelenő utasításokat.
- Amikor a telítettségi hőmérséklet stabilizálódott, nyomja meg az F2-t (NEXT) a továbblépéshez.
- A hőmérő csipesz csatlakozóját dugja bele az aljzatba.
- Kövesse a képernyőn megjelenő utasításokat.
- Amikor a hőmérséklet stabilizálódott, nyomja meg az ENTER-t.
- Nyomjon F2-t a továbblépéshez. (NEXT)
- A készülék ekkor kijelzi Aktuális Túlhevítést (Actual Superheat).
- Ha a Cél Túlhevítés (Target Superheat) teszt befejeződött, nyomjon F1-et (ANYL) a kielemzéshez.

## ACTUAL SUBCOOL (AKTUÁLIS TÚLHŰTÉS) TESZTJE

- A fel és le nyilakkal válassza ki az Actual Subcool menüpontot.
- Nyomja meg az ENTER-t.

## A nyomásérték manuális, kézi bevitele esetén:

- A fel és le nyilakkal válassza ki az Input Manually (Kézi Bevitel) menüpontot és nyomja meg az ENTER-t.
- Válassza ki a megfelelő hűtőközeget, nyomjon ENTER-t.
- A nyilak segítségével beállíthatja a magas oldali telítettségi nyomást.
- Nyomjon ENTER-t.
- A készülék kijelzi a telített gőz hőmérsékletet.
- Nyomja meg az F2-t (NEXT) a továbblépéshez.
- Csatlakoztassa a hőmérő csipesz csatlakozóját az aljzatba.
- Kövesse a képernyőn megjelenő utasításokat a hőmérő csipesz felhelyezésével kapcsolatban.
- Amikor a hőmérséklet stabilizálódott, nyomja meg az ENTER-t.
- Nyomja meg az F2-t (NEXT) a továbblépéshez.
- A készülék kijelzi az Aktuális Túlhűtést (Actual Subcool).

## Nyomásérzékelő használata esetén

- A fel és le nyilakkal válassza ki a Calculate (Számítás) menüpontot és nyomjon ENTER-t!
- Válassza ki a megfelelő hűtőközeget, nyomjon ENTER-t.
- A nyomásérzékelő csatlakozóját dugja bele az aljzatba.
- Kövesse a képernyőn megjelenő utasításokat.
- Amikor a telítettségi hőmérséklet stabilizálódott, nyomja meg az F2-t (NEXT) a továbblépéshez.
- A hőmérő csipesz csatlakozóját dugja bele az aljzatba.
- Kövesse a képernyőn megjelenő utasításokat.
- Amikor a hőmérséklet stabilizálódott, nyomja meg az ENTER-t.
- Nyomjon F2-t a továbblépéshez. (NEXT)
- A készülék kijelzi az Aktuális Túlhűtést (Actual Subcool).

## TESZT ADATOK ELMENTÉSE (NEW ENTRY/ÚJ BEJEGYZÉS)

• Használja a NEW ENTRY (ÚJ BEJEGYZÉS) menüpontot, hogy elmentse a mérési eredményeket egy Ügyfél (Customer), Technikus (Technician) vagy Dátum (Date) alá.

## Új ügyfél bevitele:

- Kapcsolja be az A/C diagnosztikai műszert a bekapcsoló gomb segítségével.
- A le és fel nyilakkal válassza ki a NEW ENTRY (ÚJ BEJEGYZÉS) menüpontot.
- Nyomjon ENTER-t.
- A New Customer (Új Ügyfél) menüpont lesz kiválasztva.
- Nyomjon ENTER-t.
- A le és a fel nyilakkal kiválaszthatja a megfelelő betűket és számokat.
- A le gomb automatikusan a számokhoz ugrik.
- A jobbra/balra gombokkal kijelölheti a következő karakter helyét.
- Nyomjon ENTER-t.
- A nyilak segítségével állítson be Technikust (Technician).
- Ha kész van, nyomjon ENTER-t.
- Nyomja meg az F1-et (DONE).
- A NEW TEST (ÚJ TESZT) menüpont lesz kijelölve.
- Nyomjon ENTER-t.
- Minden tesztet az adott dátum alá rögzít a rendszer. Ha útmutatóra van szüksége a teszteléshez, olvassa el a Quick Start (Gyorsindítás) részt.
- A teszt összefoglaló megtekintéséhez nyomja meg az F2 (DATA) gombot a DB/WB/RH/DP/Air VEL kivételével az összes többi teszt végén.

## Meglévő ügyfél hozzáadása:

- Kapcsolja be az A/C diagnosztikai műszert a bekapcsoló gomb segítségével.
- A le és fel nyilakkal válassza ki a NEW ENTRY (ÚJ BEJEGYZÉS) menüpontot.
- Nyomjon ENTER-t.
- A le és fel nyilakkal válasszon ki egy már meglévő Ügyfelet (Customer)
- Nyomjon ENTER-t.
- Az Új Teszt (New Test) menüpont lesz megjelölve.
- Nyomjon ENTER-t.
- Minden tesztet az adott dátum alá rögzít a rendszer. Ha útmutatóra van szüksége a teszteléshez, olvassa el a Quick Start (Gyorsindítás) részt.

• A teszt összefoglaló megtekintéséhez nyomja meg az F2 (DATA) gombot a DB/WB/RH/DP/Air VEL kivételével az összes többi teszt végén.

## KORÁBBAN ELMENTETT ADATOK BETÖLTÉSE

- Kapcsolja be az A/C diagnosztikai eszközt.
- A fel és le gombok segítségével válassza ki a Customer Search (Ügyfél Keresés) menüpontot.
- Nyomjon ENTER-t.
- A fel és a le gombokkal válassza ki a kívánt Ügyfelet (Customer).
- Nyomjon ENTER-t.
- A nyilak segítségével válassza ki a Teszt Számát (Test Number).
- Nyomjon ENTER-t.
- A korábban mentett teszt eredmények megjelennek a kijelzőn.
- Ügyfelet (Customer) vagy Tesztet (Test) az F2 (DEL) gomb segítségével törölhet.

## KALIBRÁCIÓ

- Kapcsolja be az A/C diagnosztikai eszközt.
- A fő menüben nyomja meg a CAL Kalibráció gombot.

#### Hőmérő csipesz alkalmazása esetén:

A hőmérő csipesz kalibráció 1-es képernyőjén (Thermocouple Cal 1 Screen) nyomja meg az F4-et (EXIT) a mentés nélküli kilépéshez vagy az F2-t (PT), hogy kalibrálja a nyomásérzékelőt.

- Dugja be a hőmérő csipeszt a megfelelő aljzatba.
- Helyezze ismert hőmérsékletű helyre a csipeszt és várja meg míg stabilizálódik a hőmérséklet.

Használjon tört jeget és a mérőeszközt elfedő mennyiségű vizet, hogy 0 Celsiusra kalibrálja, vagy helyezze a csipeszt egy vastag falú rézcsőre és pontosan egy méterrel arrébb csíptesse fel.

- Használja a jobbra és a balra gombokat a kijelöléshez és a fel és le gombokat az érték beállításához, hogy megadja a kalibrációs hőmérsékletet.
- Nyomja meg az F1 (CAL) Kalibráció gombot.
- Ha pontosan méri a hőmérsékletet a csipesz, akkor nyomja meg az F4 (EXIT) Kilépés gombot.
- Ha hibás a mért érték, akkor válassza az F1 (REDO) Újra kalibrálás gombot.

## Nyomásérzékelős kalibráció esetén:

FIGYELEM: A nyomásérzékelős kalibrációhoz szüksége lesz egy magas nyomású gázra palackban és egy pontosan kalibrált mérőórára. Ne kezdje el a nyomásérzékelős kalibrációt e nélkül. A legpontosabb eredmény érdekében a kalibrációt igyekezzen az érzékelő maximális értékéhez közeli nyomáson végezni.

A Nyomásérzékelő 1 (Pressure Transducer 1) vagy a Nyomásérzékelő 2 (Pressure Transducer 2) képernyőn nyomja meg az F4 (EXIT) gombot, ha mentés nélkül szeretne visszatérni a Fő Menübe vagy az F2 (CAL) gombot, ha a hőmérő csipeszt szeretné kalibrálni.

- A Hőmérő Csipesz 1 (Thermocouple 1) képernyőn az F2 (PT) megnyomásával a Nyomásérzékelő 1 (Pressure Transducer 1) képernyőre ugorhat.
- Két nyomásérték szükséges, egy alacsony és egy magas. Az atmoszférikus (0) nyomás megfelelő az alacsony értéknek.
- Nyomásérzékelő használata során az alacsony nyomás bevitele esetében, használja a jobbra és balra gombokat a kijelöléshez és a fel/le gombokat az érték változtatásához.
- Nyomjon F1-et (NEXT) a továbblépéshez.
- Nyomásérzékelő használata során a magas nyomás bevitele esetében, használja a jobbra és balra gombokat a kijelöléshez és a fel/le gombokat az érték változtatásához.
- Nyomjon F1-et (CAL) a kalibráláshoz.
- Ha a nyomásérzékelő megfelelő értéket olvas le, nyomja meg az F4-et (EXIT) a mentéshez és a Fő Menübe való visszaugráshoz.
- Ha a nyomásérzékelő hibás értéket mér, nyomja meg az F1-et (REDO) az újra beállítsa a magas nyomás értéket.

# Technikai specifikáció:

#### Rendszer diagnosztikai eszköz:

- Működési hőmérséklet tartomány: 0 50 Celsius, páratartalom <80%
- Tárolási hőmérséklet tartomány: -20 50 Celsius, páratartalom <90%
- Méretek: 191mm x 93mm x 41mm
- Súly (elemekkel és kör alakú mérővel): 500g
- Hőmérséklet kijelzés: Fahrenheit és Celsius
- Nyomásérték kijelzés: PSI és Bar
- LCD kijelző háttérvilágítással
- Alacsony elemtöltöttség jelző
- Hőmérő csipesz csatlakozó aljzat
- USB csatlakozó aljzat
- 6 db AA elem

#### Kör alakú mérő:

- Hőmérsékletmérési tartomány: -20 60 Celsius
- Hőmérsékletmérési felbontás: 0.1 Celsius
- Hőmérsékletmérési pontosság: +/- 0.6 Celsius (-20 és 50 Celsius között) ezen tartományon kívüli hőmérséklet esetén: +/- 1.2 Celsius
- Páratartalom mérési tartomány: 0.1% 99.9% RH (Relatív Páratartalom)
- Páratartalom mérési felbontás: 0.1%
- Páratartalom mérési pontosság: +/-3% RH (25 fokon, 10-90% RH esetén), egyéb esetben: +/- % RH
- Légsebesség mérési tartomány: 0.5 25 m/s
- Légsebesség mérési felbontás: 0.1 m/s
- Légsebesség mérési pontosság: +/-(a mért érték 2%-a +0.3 m/s

## Nyomásérzékelő:

- Működési nyomás tartomány: 0-750 psi (0-52bar)
- 1/4FL elforgatható csatlakozó
- Pontosság:  $+/-0.5$ ,  $+/-1\%$  F.S.
- Működési Hőmérséklet: -40 100 Celsius

## Hőmérő csipesz:

- Hőmérsékletmérési tartomány: -40 121 Celsius
- Hőmérsékletmérési felbontás: 0.1 Celsius